# Mini Bullet IP Camera

## **Description of The Device**

Camera with bracket (the external view).

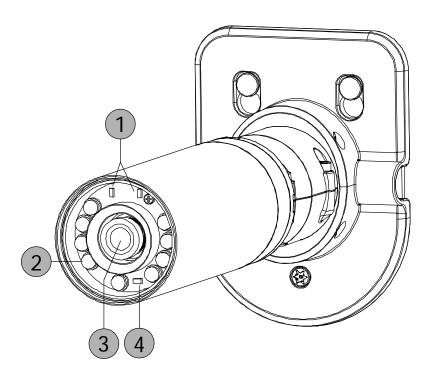

- 1. Power/Status LED: Indicates the camera's current status.
- 2. IR LEDs: Infrared LEDs illuminate the camera's field of view at night.
- **3. Camera Lens:** Records video of the surrounding area.
- **4. ICR Sensor:** The IR-Cut Removable sensor measures the lighting conditions and switches between color and infrared accordingly.

The component parts (the internal view).

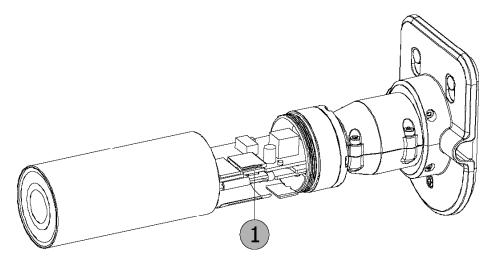

 Micro SD CARD slot: Insert a Micro SD card for Local storage for storing recorded image and video. This is used for updating system software and archiving / accessing critical images.

#### How to install an SD card?

- Step 1: Place the camera face down on a non-slip flat surface.
- **Step 2:** Unscrew the weatherproof sheath by holding the base of the camera firmly and rotating the barrel counter-clockwise. Exercise caution when removing the weatherproof sheath to avoid damaging the internal components.
- **Step 3:** Insert your Micro SD card into the slot with the notch oriented to the rear of the camera.
- Step 4: Replace the weatherproof sheath ensuring a tight fit.

NOTE: To ensure that the camera stays weatherproof, users are advised to ensure that the weatherproof sheath is secured firmly in place.

RMN

#### The Cable Harness:

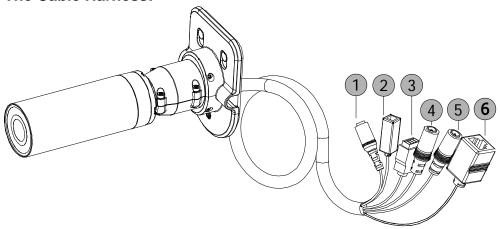

- 1. **Power Connector:** A DC 12V inlet that connects to an external power supply.
- **2. Reset Button:** Recover to factory default. (Refer to section 2.2 The Reset Button.)
- 3. **DI/DO Connector:** This is a 4-PIN connector including the **Digital output/input**, **DC output** and **GROUND** items for connecting with external devices.
- 4. Audio Out (Green): Provides the camera's audio signal to a speaker or stereo.
- 5. Audio In (Red): The connector is used to connect the audio output from other devices to the camera.
- **6. Ethernet Port:** This is a standard RJ-45 connector for 10/100 Mbps Ethernet networks. PoE (Power over Ethernet) function: Provides power to the device via the same cable as used for the network connection.

## **Camera Mounting:**

## Step 1

Position the mounting bracket in the desired location.

## Step 2

Mark the surface behind the mounting bracket with a pencil.

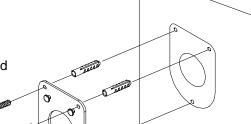

#### Step 3

Use a 6mm drill bit to make required holes approximately 25mm deep.

#### Step 4

Insert wall anchors and affix the bracket using the screws provided.

#### Step 5

Ensure the cable is seated in the cable channel.

#### Step 6

Suspend the camera from the two protruding studs near the top of the mounting bracket.

#### Step 7

Insert and tighten the remaining screw into the hole on the camera base.

## **Camera Positioning**

#### Step 1

Using a Torx Security screwdriver, loosen the screw on the top of the camera housing.

#### Step 2

Swivel the camera along it's horizontal axis until you achieve the desired angle.

## Step 3

Using a Torx Security screwdriver, tighten the screw on the top of the camera housing firmly.

#### Step 4

Rotate the camera around its vertical axis by adjusting the base.

## Step 5

Rotate the camera to adjust for positioning by rotating the barrel.

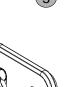

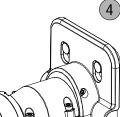

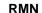

## Please follow the steps given below to install, configure and set the IP Camera.

#### 1. Check the IP class of your PC

- Step 1: From the Start menu, point to Settings, and then click Control Panel.
- Step 2: When Control Panel appears, double-click the Network Connections icon. The Network Connections dialog box appears.
- Step 3: Click the Protocols tab in the Network Connections dialog box.
- Step 4: When the Local Area Connection Properties dialog box shows up, choose Internet Protocol (TCP/IP) and click Properties.
- Step 5: In the Internet Protocol (TCP/IP) Properties dialog box, choose Use the following IP Address to indicate that you do not wish to use DHCP, and assign IP Address 192.168.1.200 with Subnet mask 255.255.255.0. Click **OK** when you finish it.
- Step 6: Choose Close to finish the modification.

#### 2. Install UPnP Packets of your PC

As described before, Microsoft Windows XP doesn't start the UPnP service by default; however, we have to install some packets before we initialize it. The following steps will help you to install them

- Step 1: From the Start menu, point to Set Program Access and Default, and then click it.
- Step 2: When the Add or Remove Programs dialog box appears, click the Add/Remove Windows Components button.
- Step 3: Check the Network Services in the Windows Component Wizard dialog box, and then click Details....
- Step 4: Check UPnP User Interface, and choose OK.
- Step 5: When the original Network Component Wizard dialog box returns, click Next.
- Step 6: After about one minute the UPnP installation will be done, and choose Finish to close it.

#### 3. Turn on Services of your PC

After installation, we should turn on the relative services to start the UPnP protocol. The following procedures will teach you how to do it.

- Step 1: From the Start menu, point to Settings, and then click Control Panel.
- Step 2: When Control Panel appears, double-click the Administrative Tools icon. The Administrative Tools dialog box appears.
- Step 3: Click the Services icon in the Administrative Tools dialog box.
- Step 4: When the Services dialog box shows up, double click the SSDP Discovery Service icon.
- Step 5: Choose Automatic in the Startup type, and click OK to start it.
- Step 6: When the Services dialog box appears again, double click the Universal Plug and Play Device Host icon.
- Step 7: Choose Automatic in the Startup type, press the Start button, and click OK to start it.
- Step 8: Restart your system.

#### 4. Set the static IP address in the IP Camera.

- **Step 1:** Plug in its power connection.
- Step 2: Plug the USB connector in your PC and in the USB socket in the rear of the lens.
- **Step 3:** A window pops up asking if you want to "Run the program", "Open folder to view files", or "Take no action". Choose "Run the program" and click "**OK**", and the "USB configuration" window will pop up.
- **Step 4:** Set the Network setting and type in the IP address you desire. Before you change the IP address, you should note the factory default Static IP address (192.168.1.168).
- Step 5: After changing the IP address, click the "Apply" button in the "USB Configuration" window.
- **Step 6:** A message pops up asking you to affirm the action as "**OK**".
- **Step 7:** Click "**OK**", and remove the USB connection from your PC.
- Step 8: Click "Exit" at the bottom of the "USB Configuration" window to close the window. Or, choose the "Launch" button to see the local camera images directly.
- **Step 9:** Before clicking "**Launch**", check your PC's IP address and use the Network connector ( RJ-45 ) to link up with your camera.
- Step 10: If you can see the images, it means the IP setting is complete.

#### 5. Scan IP Camera through "My Network Place"

- **Step 1:** After your installation and starting services, the UPnP protocol will take effect. You can scan all **IP Cameras** in My Network Place.
- **Step 2:** Just double click the **IP Camera** icon, and the video live stream will pop up automatically without assigning any IP address in Microsoft Internet Explorer.

#### 6. Change the IP Camera's control and operational settings.

- Step 1: Type in the IP address in the IE Browser. You will now see the IP camera' images.
- **Step 2:** Use the buttons below the images to enter any other operational settings pages.
- Step 3: When you change any setting, please don't forget to click the "Submit" button in each
- NOTE: Enable DHCP Function: This function can only work if the LAN, which the unit is connected to, has a DHCP server. If the DHCP server is working, the IP Camera will obtain an IP address automatically from the DHCP server.
- NOTE: When only one unit of the IP Camera is connected to a computer or LAN, you can freely assign an IP address for the IP Camera. For example, there is a range of IP Camera IP addresses from 192.168.1.1 to 192.168.1.255. You can pick one for use from the range of the IP. It's not necessary to set MASK and GATEWAY; leave the settings as default.

When an IP Camera is connected to a WAN, you must acquire a unique, permanent IP address and correctly configure the MASK and GATEWAY settings according to your network architecture. If you have any questions regarding those settings, please consult a qualified MIS professional or your ISP.

3 RMN

## The Alarm Wiring Diagram

This is a 4-PIN connector including the Digital output/input, DC output and GROUND items for connecting with external devices.

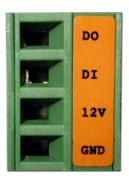

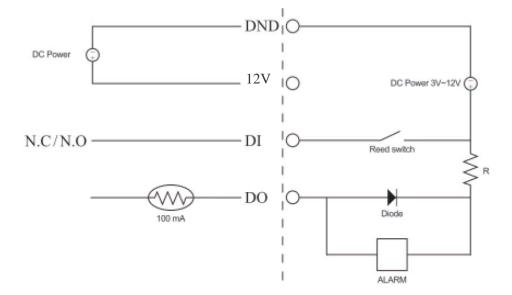

### **WARNING**

- To prevent fire or shock hazard, avoid exposing this unit to rain or moisture.
- Do not block ventilation openings.
- Do not place anything on top of the unit that might spill or fall into it.
- Do not attempt to service this unit yourself, as opening or removing covers may expose you to dangerous voltage or other hazards. Please refer all servicing to your distributor / retailer.
- Do not use liquid cleaners or aerosols for cleaning.
- To prevent fire or electric shock, do not overload wall outlets or extension cords.
- PoE warning: If the PoE injector is used instead of the supplied power adaptor, all of the
  wiring to and from the injector must be routed/ installed inside a building/ plant and never
  routed/ installed outside of the building/ plant.
- Please only select a power adapter or power certified by UL and marked at 24Vac / 60 Hz, minimum 1A, class 2 or LPS.
- The interconnecting cables should be placed inside the UL certified Outdoor Use Conduits.
- If the power supply is installed outdoors, it should be a listed rainproof / watertight class 2 / LPS power supply or a listed power supply complying with UL60950 -1, part 1 and part 22.
- The wiring method should comply with article 725 and article 300 in the national electrical code for the class 2 circuit and wiring in duct.
- The entire installation should be performed by qualified personnel.
- Please do not look directly at the shining, reflecting surface of the camera housing.
   Looking directly could result in eye uncomfortable.
- This product should not be used for the same purposes as consumer electronic devices.

#### CAUTION

RISK OF EXPLOSION IF BATTERY IS REPLACED BY AN INCORRECT TYPE. DISPOSE OF USED BATTERIES ACCORDING TO THE INSTRUCTIONS.

RMN

## **Specifications**

| Model      |                                 | Mini Bullet IP Camera                                                                                                    |
|------------|---------------------------------|----------------------------------------------------------------------------------------------------|
| Camera     | Image sensor                    | 1/4" OmniVision 720P CMOS sensor                                                                                                    |
|            | Lens                            | Fixed Focal Board Lens f:3.6mm F1.8.                                                                                                    |
|            | Minimum illumination            | Color: 1.0 lux, B/W: 0.5 lux.                                                                                                    |
|            | IR cut filer                    | Yes                                                                                                    |
|            | Day & Night                     | Auto / Day / Night / Schedule.                                                                                                    |
|            | WĎR                             | Yes                                                                                                    |
| Image      | Video Compression               | H.264 / MJPEG.                                                                                                    |
|            | •                               | "4:3": 960x720, 800x592, 640x480, 480x360, 320x240.                                                                                                    |
|            | Resolution                      | "16:9": 1280x720, 800x448, 640x360, 480x272, 320x176.                                                                                                    |
|            | \n                              | NTSC: Maximum 30FPS (1280x720).                                                                                                    |
|            | Video streaming                 | PAL: Maximum 25FPS (1280x720)                                                                                                    |
|            | Profiles                        | 2 (selectable)                                                                                                    |
|            | Image settings                  | <ul><li>Adjustable image size, quality, and bit rate.</li><li>Day / Night mode.</li><li>Flip &amp; Mirror.</li></ul>                                                                                    |
|            |                                 | - AGC, AWB, AES Time stamp and text caption overlay Privacy masks.                                                                                                    |
|            | Video management                | - Exposure Mode                                                                                                    |
|            | software                        | SDK, including HTTP-API / ActiveX / ONVIF.                                                                                                    |
| Audio      | Audio streaming                 | Two-way.                                                                                                    |
|            | Compression                     | G.711                                                                                                    |
|            | Audio bit rate                  | G.711 64kbps                                                                                                    |
|            | Inputs / outputs:               | 1 x input / 1 x output                                                                                                    |
| Network    | Security                        | Multi-level password protections, IP address filtering, HTTPS encryption, User access log.                                                                                                    |
|            | Protocols                       | IPv4, HTTPS, HTTP, TCP, UDP, RTP/RTCP/RTSP, DHCP, NTP, FTP, SMTP, UPnP, ICMP, ARP, DDNS, PPPoE, SAMBA                                                                                                   |
|            | Users                           | Access by 10 simultaneous users.                                                                                                    |
|            | Firmware update                 | SD card / HTTP.                                                                                                    |
| Alarm      | Recording                       | SD card, SAMBA, FTP                                                                                                    |
|            | Pre-alarm recording             | Yes.                                                                                                    |
|            | Advanced motion                 | 512 zones. Sensitivity: 0 - 100 %.                                                                                                    |
|            | Trigger                         | Motion Detection                                                                                                    |
|            |                                 | Schedule                                                                                                    |
|            |                                 | Alarm input                                                                                                    |
|            |                                 | Ethernet loss                                                                                                    |
|            | Notification                    | SD card recording, SMTP, FTP, HTTP, alarm output.                                                                                                    |
| Connectors | RJ-45                           | 10 BASE - T / 100 BASE -TX.                                                                                                    |
|            | Digital I / O                   | 4 pin-contact terminal block (DO, DI, 12v, GND)                                                                                                    |
|            | Earphone jack                   | 1 x Audio in [ mic. in / line in ]                                                                                                    |
|            | · · ·                           | 1 x Audio out [ line output ]                                                                                                    |
|            | Reset                           | Reset for factory default.                                                                                                    |
|            | Local storage device            | Micro SD card slot                                                                                                    |
|            | LED indicators                  | Network / SD card.                                                                                                    |
|            | Power                           | - 12V DC ( DC power jack ). Approx. 8.5 W.<br>- PoE: IEEE802.3af compliant 802.3af. Class 2                                                                                                    |
|            | OS                              | Linux 2.6 kernel.                                                                                                    |
|            | Operating conditions            | -20°C to 50°C (-4°F to 122°F)                                                                                                    |
|            | Approval                        | CE, FCC, RoHS, IP-66, IK-10                                                                                                    |
| General    | Dimensions / Package<br>Weights | 54 x 184 mm./ 960g.                                                                                                    |
|            | Accessories included            | <ul> <li>- Quick Installation Guide.</li> <li>- CD x 1 (includes User's Manual).</li> <li>- Power adapter: (Input: 100-240 VAC, 50 / 60 Hz, Output: 12VDC, 1.5A).</li> <li>- RJ-45 cable x 1</li> </ul> |

<sup>\*</sup>Specifications are subject to change without notice.